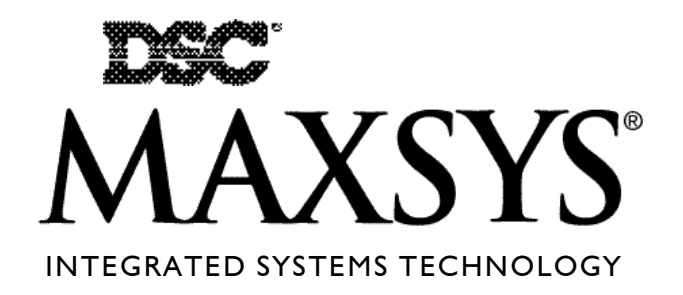

### Accredited Technician Program

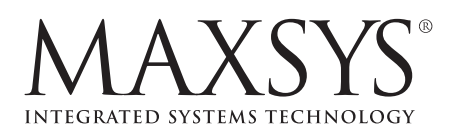

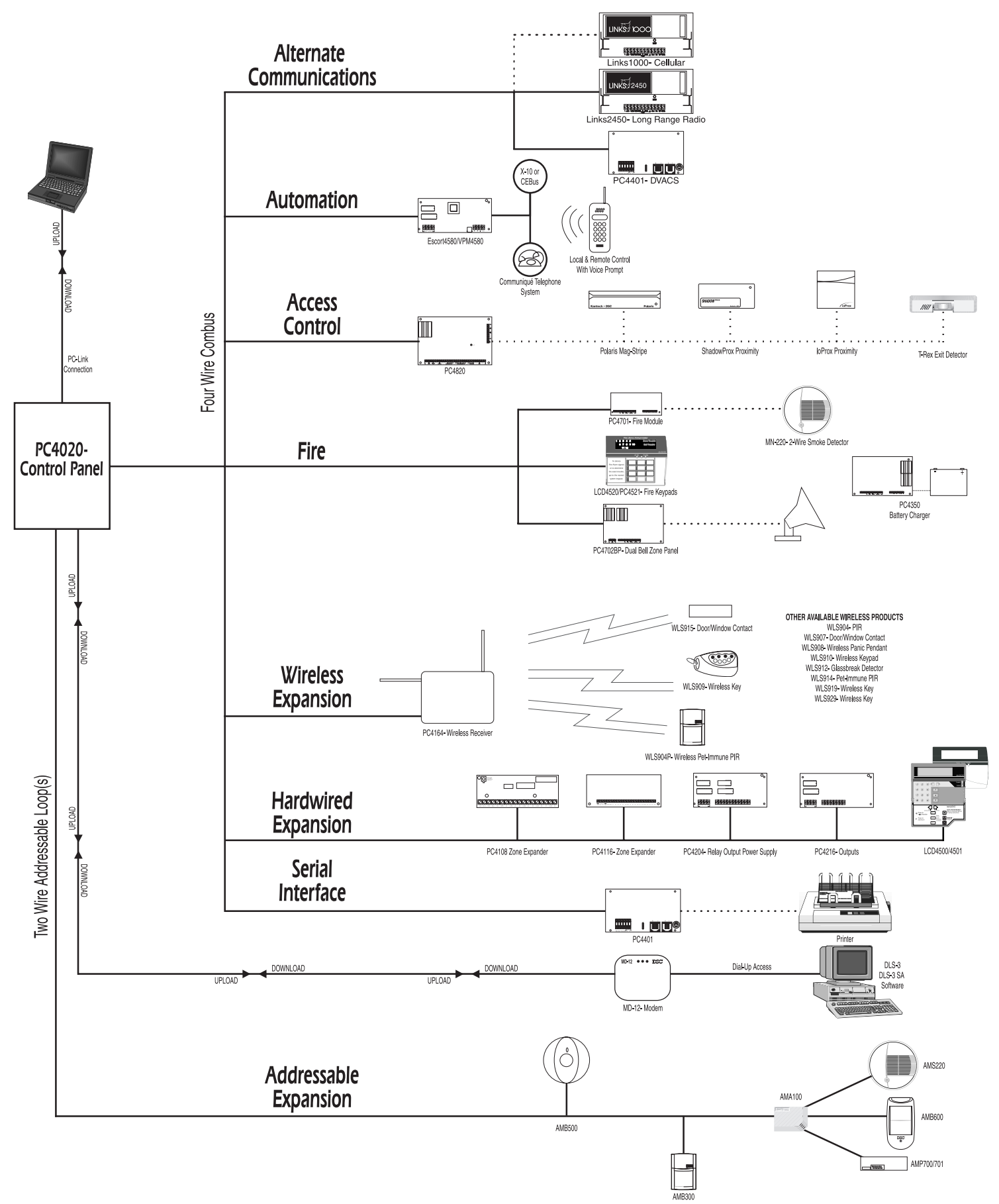

### Table of Contents

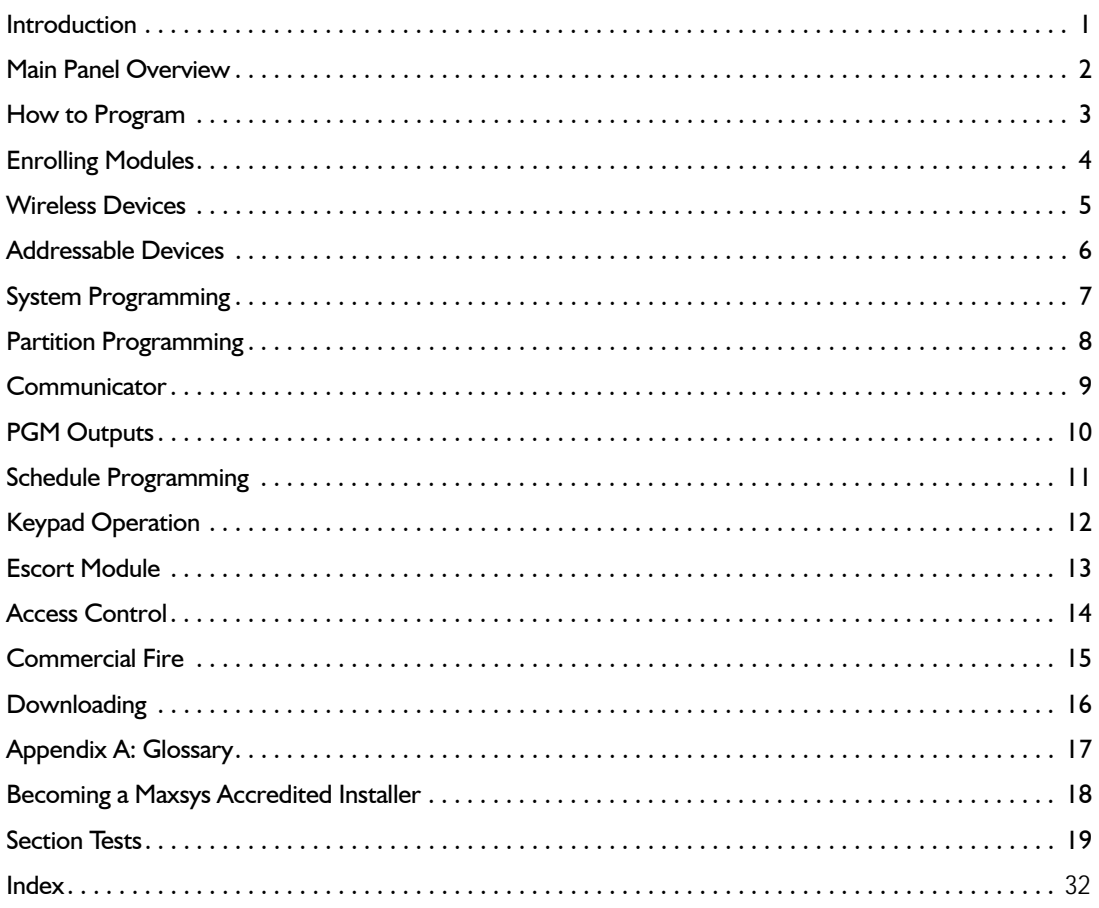

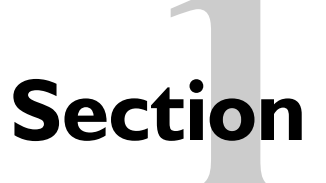

### Introduction

Thank you for purchasing the Maxsys Accredited Technician Program. By completing and submitting all tests in this video package, you will be eligible to become an Accredited Maxsys Installer, recognized in the United States by NBFAA and by CANASA in Canada.

When you become an accredited installer, you will receive fewer end user trouble calls regarding your installations. Your knowledge of the Maxsys system will save you time and headaches, and will in turn make your customers very happy.

### **Opening the Video Package**

In the video package, you should receive the following items:

- 1 Accredited Maxsys Installer videocassette
- 1 Maxsys Accredited Technician Program Workbook
- 1 Maxsys Literature Package

#### **How to Use this Workbook**

This workbook is your guide to the successful completion of the video training.

Each section of the video has a corresponding workbook section. Below the workbook section heading is the video time at which the video section begins.

Before you begin watching the video section, read the workbook section carefully. Each workbook section contains the following headings:

### **Section Overview**

This will include a list of the topics covered in the video section.

#### **Terminology**

**1**

**2**

**3**

This is a list of the terminology used in the video section that will appear in the glossary at the back of the workbook.

### **Before You Start**

This section will instruct you to read sections in one of the provided product manuals. You should read the suggested sections before viewing the video so you are familiar with the topic and can gain more from your viewing experience.

### **Section Test**

If you are using the video series to become a Maxsys Accredited Technician, you will be required to complete the test at the end of the Workbook. The tests must be sent to DSC for grading (see Becoming a Maxsys Accredited Technician in this section for more information).

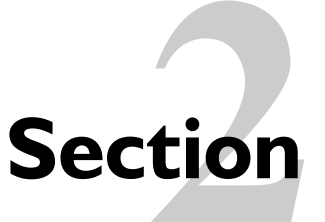

### **Main Panel Overview**

Video time 00:02:30

#### **Section Overview**

In this section, you will learn the following:

 the function and wiring of all terminals on the PC4020 terminal strip rules for wiring the Combus how and when to use the PC4204 Power Supply module

#### **Terminology**

The following terms used in this section appear in the glossary:

**Combus** 

PTC

#### **Before You Start**

Before you begin watching this section, read section 2 Installation and Wiring in your PC4020 *Installation Manual*. Many important topics not covered in the video are described in the *Installation Manual*, such as:

2.1 Planning the System : a detailed outline of all steps required in completing a successful PC4020 installation.

2.3 Current Ratings - Alarm Control Panel and Modules: includes how to calculate current requirements for the system to determine if additional power supply modules are required 2.4 Combus Operation and Wiring: includes more information on the rules for Combus wiring including capacitance, line loss and the PC4204 Power Supply.

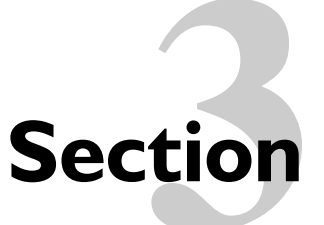

### **Section** How to Program

Video time: 00:07:00

### **Section Overview**

In this section, you will learn how to program, including:

using the menu system using the reference number system decimal and hexadecimal data

### **Terminology**

The following terms used in this section appear in the glossary:

decimal digits

hexadecimal digits

toggle option

### **Before You Start**

Before you begin watching this section, read the following sections in your PC4020 *Installation Manual*:

How to Program

Installer's Code

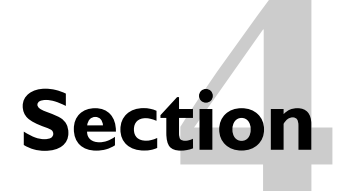

### **Enrolling Modules**

Video time 00:11:10

### **Section Overview**

In this section, you will learn how to do the following:

enroll the first keypad enroll additional keypads enroll zone expanders enroll the Escort4580 and PC4701 Fire module enroll all other modules delete modules confirm modules

### **Terminology**

The following terms used in this section appear in the glossary:

global keypad

partition

### **Before You Start**

Before you begin watching this section, read the following sections in your PC4020 *Installation Manual*:

- 4.1 Enrolling Keypads and Modules
- 4.2 Deleting Modules
- 4.3 Confirming Modules

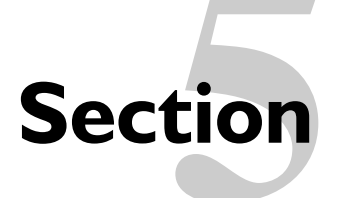

### Wireless Devices

Video time 00:17:00

#### **Section Overview**

In this section, you will learn how to do the following:

connect the PC4164 wireless receiver to the main panel

- enroll wireless devices
- perform wireless placement tests
- test coverage patterns

operate the RF tester

### **Terminology**

The following terms used in this section appear in the glossary:

serial number

#### **Before You Start**

Before you begin watching this section, read the following sections in your PC4164 *Installation Manual*:

- Section 2 Getting Started
- Section 3 Enroll and Program Wireless Devices
- Section 4 Testing and Mounting Devices
- Section 5 Deleting & Replacing Devices and Modules

Important topics not covered in the video are explained in the PC4164 *Installation Manual*. Read them to gain a full knowledge of the product:

Section 6 Additional Programming Notes - describes additional features such as device supervision, trouble conditions and RF jam detection

Section 7 Troubleshooting - describes possible causes and fixes for specific installation problems

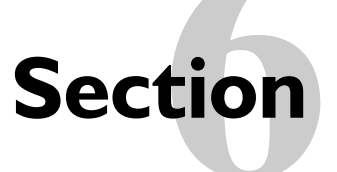

### **Addressable Devices**

Video time 00:25:35

### **Section Overview**

In this section, you will learn the following:

what is AML technology? available AML devices how to program the main panel for AML operation how to enroll AML devices how to test AML devices, including programming the smoke detector test schedule

#### **Terminology**

The following terms used in this section appear in the glossary:

AML

serial number

### **Before You Start**

Before you begin watching this section, read the following sections in your PC4020 *Installation Manual*:

Section 2.8 AML Device Wiring

Section 4.4 Enrolling AML Devices

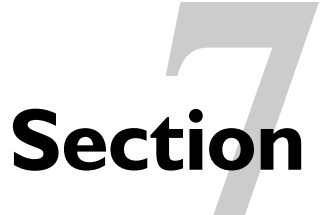

### **System Programming**

Video time 00:31:10

#### **Section Overview**

In this section, you will learn about the following system programming items:

installer options, including programming all Master codes

event messages

system options, including system and keypad toggle options, keypad lockout, system times and zone supervision

#### **Terminology**

The following terms used in this section appear in the glossary:

toggle option

### **Before You Start**

Before you begin watching this section, read the following sections in your PC4020 *Installation Manual* (for keypad options, see Section 6.1 Partition Keypads and Section 6.2 Global Keypads):

Section 6.5 Fire, Auxiliary and Panic Keys

Section 6.6 Keypad Lockout

Section 7.2 Other Access Codes

Section 9 Entry and Exit Delay

Section 10.4 Event Messages

# **Section Partition Programming**

Video time 00:38:35

### **Section Overview**

In this section, you will learn how to program partitions, including:

account numbers partition toggles partition times zone assignment, including adding, deleting and editing zone labels, types, options and attributes partition labels access level schedules command output labels

#### **Terminology**

The following terms used in this section appear in the glossary:

partition

toggle option

### **Before You Start**

Before you begin watching this section, read the following sections in your PC4020 *Installation Manual*:

Section 5 Partitions and Zones

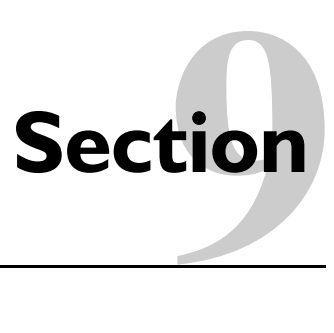

### Communicator

Video time 00:47:50

#### **Section Overview**

In this section, you will learn how to do the following:

program telephone numbers, communicator formats and dialer directions use the SIA, Contact ID and pager formats program a backup telephone number

#### **Terminology**

No terms used in this section appear in the glossary.

#### **Before You Start**

Before you begin watching this section, read the following sections in your PC4020 *Installation Manual*:

Section 12.1 Telephone Numbers

Section 12.5 Dialer Direction

Section 12.6 Communicator Formats

Appendix A Reporting Codes

Many topics included in Section 12 Communications Programming are not covered in the video. These include account code programming, communicator toggle options and reporting codes. Please read all of Section 12 to gain a full understanding of communications programming.

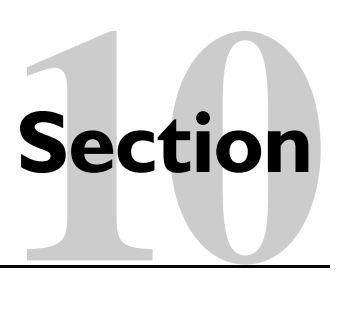

### **PGM Outputs**

Video time 00:53:20

#### **Section Overview**

In this section, you will learn how to do the following:

program main panel PGM outputs, PC4204 relay outputs and PC4216 custom groups

install PC4632/4664 graphic annunciators

#### **Terminology**

The following terms used in this section appear in the glossary:

PGM output

#### **Before You Start**

Before you begin watching this section, read the following sections in your PC4020 *Installation Manual*:

Section 11 Programmable Outputs

# Schedule Programming**11Section**

Video time 00:58:10

### **Section Overview**

In this section, you will learn how to program the following:

date schedules intervals holiday schedules automatic arming/disarming schedules user code schedules AML smoke detector test schedules

### **Terminology**

The following terms used in this section appear in the glossary:

date schedule

interval

#### **Before You Start**

Before you begin watching this section, read the following sections in your PC4020 *Installation Manual*:

Section 14 Event Scheduling

Section 8 Arming and Disarming

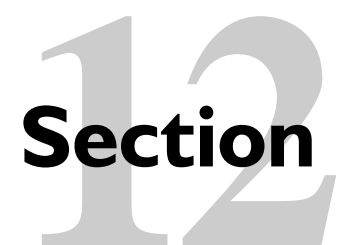

### Keypad Operation

Video time: 01:04:20

#### **Section Overview**

In this section, you will learn the following:

how to arm and disarm single and multiple partitions when to use global or partition keypads keypad functions ([\*][1] to [\*][0])

### **Terminology**

The following terms used in this section appear in the glossary:

command output

global keypad

partition keypad

### **Before You Start**

Before you begin watching this section, read the following sections in your PC4020 *Installation Manual*:

Section 6 Keypad Operation

see Section 11.2 Programmable Output Options for information on programming command outputs

In addition, read your PC4020 Instruction Manual for a thorough understanding of system operation.

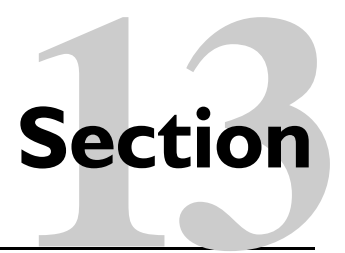

### Escort Module

Video time 01:19:20

#### **Section Overview**

In this section, you will learn how to do the following:

wire and enroll the Escort module

program the Escort, including zone labels and X-10 automation items

#### **Terminology**

No terms used in this section appear in the glossary.

### **Before You Start**

Before you begin watching this section, read your Escort4580 *Installation Manual* for a more thorough understanding of the product.

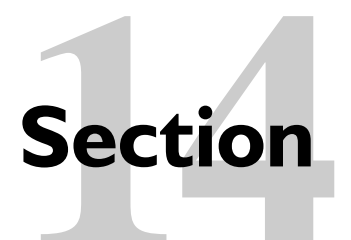

### Access Control

Video time 01:32:30

#### **Section Overview**

In this section, you will learn the following:

PC4820 module wiring

how to wire and program readers

access control scheduling, including assigning readers to door, determining user groups, assigning access levels and defining schedules. All are demonstrated by example for clarification.

### **Terminology**

The following terms used in this section appear in the glossary:

partition

#### **Before You Start**

Before you begin watching this section, read your PC4820 *Installation Manual* for a more thorough understanding of the product.

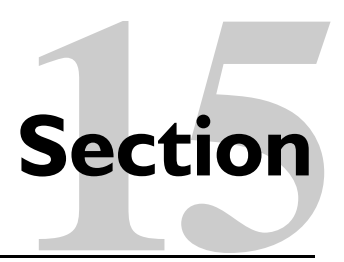

### Commercial Fire

Video time 01:51:30

#### **Section Overview**

In this section, you will learn the following:

how to wire the PC4701 Dual Line Dialer, PC4702BP Dual Bell Panel, LCD4520/21 Fire keypads, PC4204CF Power Supply, and PC4612/4612A Fire Zone Annunciators

the operation of fire zones and fire outputs

fire system operation, including auto scroll display, manual and automatic signal silence, fire reset, fire troubles, bypassing fire zones, fire drills, fire inspector tests, lamp test and AML smoke detector tests

#### **Terminology**

No terms used in this section appear in the glossary.

### **Before You Start**

Before you begin watching this section, read your PC4020CF *Installation Manual* for a more thorough understanding of the product.

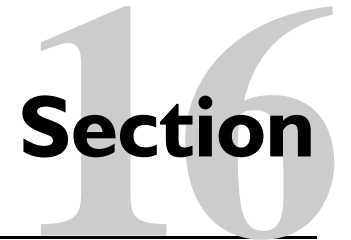

### **Downloading**

Video time 02:14:00

### **Section Overview**

In this section, you will learn how to do the following:

enable downloading

program the downloading access code and call back feature download using the PC-Link

#### **Terminology**

The following terms used in this section appear in the glossary:

DLS

downloading

PC-Link

### **Before You Start**

Before you begin watching this section, read the following sections in your PC4020 *Installation Manual*:

Section 13 Downloading

# **Appendix A**

### **Glossar**

**AML:** Addressable Multiplex Loop. A 2-wire loop used by the main panel to provide power to and communicate with AML type devices.

**Combus:** a 4-wire connection from the main panel to all modules and keypads on the system used for system communication.

**Command output:** a programmable output activated by entering the appropriate [\*][7][1-8] keypad command.

**Date schedule:** used by the main panel to determine when programmed events will occur (e.g., automatic arming/disarming, user access, scheduled diagnostic tests, etc.)

**Decimal digits:** numbers [0]-[9]. Decimal digits are required for most programming items

**DLS:** Downloading Software. Computer software used to download programming data directly into the main panel, without requiring keypad programming.

**Downloading:** a means of programming the main panel by sending programming data from a computer to the main panel via a telephone line or the PC-Link. Downloading software (DLS) is required for this feature.

**Global keypad:** a keypad that is not assigned to a partition but which can be used to access all partitions on the system

**Hexadecimal (HEX) digits:** letters [A]-[F]. HEX digits are sometimes required in programming items such as telephone numbers, account numbers and reporting codes.

**Interval**: the information in a date schedule containing the time and days that the schedule will be active. Each date schedule has four intervals.

**Partition keypad:** a keypad assigned to a partition and primarily used to access the programmed partition.

**PC-Link:** a connector used to connect a laptop computer directly to the main panel for downloading purposes

**PGM Output:** programmable output. Either voltage outputs or dry contacts that can be individually programmed to activate for one of a number of programmed options. The PC4020 has 59 options available.

**PTC:** Positive Temperature Coefficient. This component is used instead of fuses on the main panel. If excessive current is drawn on PTC-protected circuits, the PTC will open the circuit until the panel is reset.

**Partition:** a section of the system. Each partition operates independently of other partitions, with its own zones, users, and delay times, etc.

**Serial number:** a factory-assigned code unique to all wireless and AML devices. The main panel uses the serial number to identify the device once it is enrolled.

**Toggle option:** a programming item that is either enabled or disabled. When enabled, the option is toggled to Y (yes); when disabled, it is toggled to  $N$  (no).

### **Becoming a Maxsys Accredited Installer**

### **Maxsys Self Test**

The following is a self test designed to test your knowledge of the majority of features and functions available with the Maxsys System. The test does not require you to memorize the information. Refer to the Installation Manuals and Videos as often as you wish. Make sure your answers are legible, and keep them as short as possible, point form is acceptable.

### **Return the self test to the following address:**

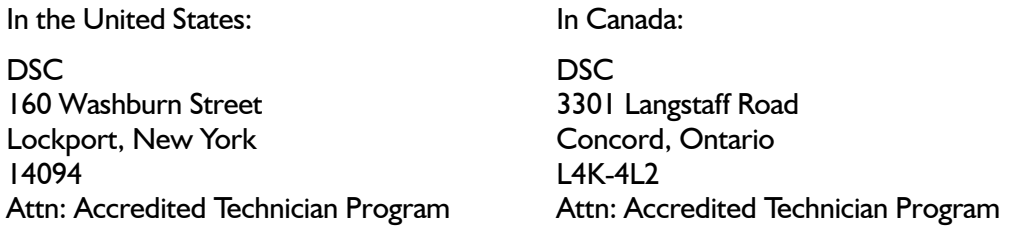

Your test will be evaluated and returned to you. If you receive a mark of 80% or higher you will receive a Maxsys Accredited Technician Certificate in recognition of your proficiency.

Questions or comments can be sent via e-mail to **atp@dscltd.com.**

Please fill out the following information for the certificate:

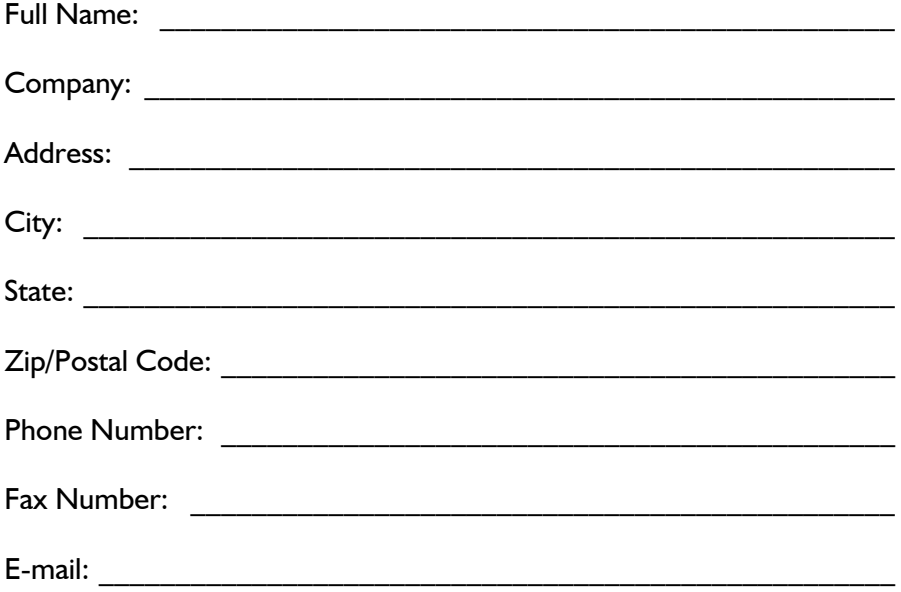

### Main Panel Overview

1. What three outputs on the main panel are PTC-protected?

2. How much AUX power is available from the main panel?

\_\_\_\_\_\_\_\_\_\_\_\_\_\_\_\_\_\_\_\_\_\_\_\_\_\_\_\_\_\_\_\_\_\_

3. What five terminals on the main panel draw their current from the AUX supply?

 $\mathcal{L}_\text{max} = \frac{1}{2} \sum_{i=1}^n \mathcal{L}_\text{max} = \frac{1}{2} \sum_{i=1}^n \mathcal{L}_\text{max} = \frac{1}{2} \sum_{i=1}^n \mathcal{L}_\text{max} = \frac{1}{2} \sum_{i=1}^n \mathcal{L}_\text{max} = \frac{1}{2} \sum_{i=1}^n \mathcal{L}_\text{max} = \frac{1}{2} \sum_{i=1}^n \mathcal{L}_\text{max} = \frac{1}{2} \sum_{i=1}^n \mathcal{L}_\text{max} = \frac{1}{2} \sum_{i=$  $\mathcal{L}_\text{max} = \frac{1}{2} \sum_{i=1}^n \mathcal{L}_\text{max} = \frac{1}{2} \sum_{i=1}^n \mathcal{L}_\text{max} = \frac{1}{2} \sum_{i=1}^n \mathcal{L}_\text{max} = \frac{1}{2} \sum_{i=1}^n \mathcal{L}_\text{max} = \frac{1}{2} \sum_{i=1}^n \mathcal{L}_\text{max} = \frac{1}{2} \sum_{i=1}^n \mathcal{L}_\text{max} = \frac{1}{2} \sum_{i=1}^n \mathcal{L}_\text{max} = \frac{1}{2} \sum_{i=$ 

4. If more than 700mA is required from the Bell Output, where does the panel get the extra current from?

\_\_\_\_\_\_\_\_\_\_\_\_\_\_\_\_\_\_\_\_\_\_\_\_ \_\_\_\_\_\_\_\_\_\_\_\_\_\_\_\_\_\_\_\_\_\_\_\_ \_\_\_\_\_\_\_\_\_\_\_\_\_\_\_\_\_\_\_\_\_\_\_\_

 $\_$ 

5. Other than being used as a programmable output, what other feature can either main panel PGM Output be used for?

 $\mathcal{L}_\mathcal{L} = \{ \mathcal{L}_\mathcal{L} = \{ \mathcal{L}_\mathcal{L} = \{ \mathcal{L}_\mathcal{L} = \{ \mathcal{L}_\mathcal{L} = \{ \mathcal{L}_\mathcal{L} = \{ \mathcal{L}_\mathcal{L} = \{ \mathcal{L}_\mathcal{L} = \{ \mathcal{L}_\mathcal{L} = \{ \mathcal{L}_\mathcal{L} = \{ \mathcal{L}_\mathcal{L} = \{ \mathcal{L}_\mathcal{L} = \{ \mathcal{L}_\mathcal{L} = \{ \mathcal{L}_\mathcal{L} = \{ \mathcal{L}_\mathcal{$ 

 $\mathcal{L}_\mathcal{L} = \{ \mathcal{L}_\mathcal{L} = \{ \mathcal{L}_\mathcal{L} = \{ \mathcal{L}_\mathcal{L} = \{ \mathcal{L}_\mathcal{L} = \{ \mathcal{L}_\mathcal{L} = \{ \mathcal{L}_\mathcal{L} = \{ \mathcal{L}_\mathcal{L} = \{ \mathcal{L}_\mathcal{L} = \{ \mathcal{L}_\mathcal{L} = \{ \mathcal{L}_\mathcal{L} = \{ \mathcal{L}_\mathcal{L} = \{ \mathcal{L}_\mathcal{L} = \{ \mathcal{L}_\mathcal{L} = \{ \mathcal{L}_\mathcal{$  $\mathcal{L}_\mathcal{L} = \{ \mathcal{L}_\mathcal{L} = \{ \mathcal{L}_\mathcal{L} = \{ \mathcal{L}_\mathcal{L} = \{ \mathcal{L}_\mathcal{L} = \{ \mathcal{L}_\mathcal{L} = \{ \mathcal{L}_\mathcal{L} = \{ \mathcal{L}_\mathcal{L} = \{ \mathcal{L}_\mathcal{L} = \{ \mathcal{L}_\mathcal{L} = \{ \mathcal{L}_\mathcal{L} = \{ \mathcal{L}_\mathcal{L} = \{ \mathcal{L}_\mathcal{L} = \{ \mathcal{L}_\mathcal{L} = \{ \mathcal{L}_\mathcal{$  $\mathcal{L}_\mathcal{L} = \{ \mathcal{L}_\mathcal{L} = \{ \mathcal{L}_\mathcal{L} = \{ \mathcal{L}_\mathcal{L} = \{ \mathcal{L}_\mathcal{L} = \{ \mathcal{L}_\mathcal{L} = \{ \mathcal{L}_\mathcal{L} = \{ \mathcal{L}_\mathcal{L} = \{ \mathcal{L}_\mathcal{L} = \{ \mathcal{L}_\mathcal{L} = \{ \mathcal{L}_\mathcal{L} = \{ \mathcal{L}_\mathcal{L} = \{ \mathcal{L}_\mathcal{L} = \{ \mathcal{L}_\mathcal{L} = \{ \mathcal{L}_\mathcal{$ 

 $\mathcal{L}_\mathcal{L} = \{ \mathcal{L}_\mathcal{L} = \{ \mathcal{L}_\mathcal{L} = \{ \mathcal{L}_\mathcal{L} = \{ \mathcal{L}_\mathcal{L} = \{ \mathcal{L}_\mathcal{L} = \{ \mathcal{L}_\mathcal{L} = \{ \mathcal{L}_\mathcal{L} = \{ \mathcal{L}_\mathcal{L} = \{ \mathcal{L}_\mathcal{L} = \{ \mathcal{L}_\mathcal{L} = \{ \mathcal{L}_\mathcal{L} = \{ \mathcal{L}_\mathcal{L} = \{ \mathcal{L}_\mathcal{L} = \{ \mathcal{L}_\mathcal{$ 

6. What are the three rules for wiring the modules to the Combus?

7. Capacitance on the Combus increases as more wire is added.

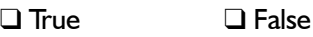

8. 18 gauge wire has more capacitance per foot than 22 gauge wire.

❑ True ❑ False

9. What is the minimum voltage that must be present on each module to ensure proper operation?

10. A PC4204 Power Supply module is required to power additional modules on the system.

❑ True ❑ False

### Enrolling Modules

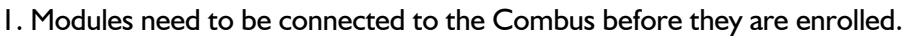

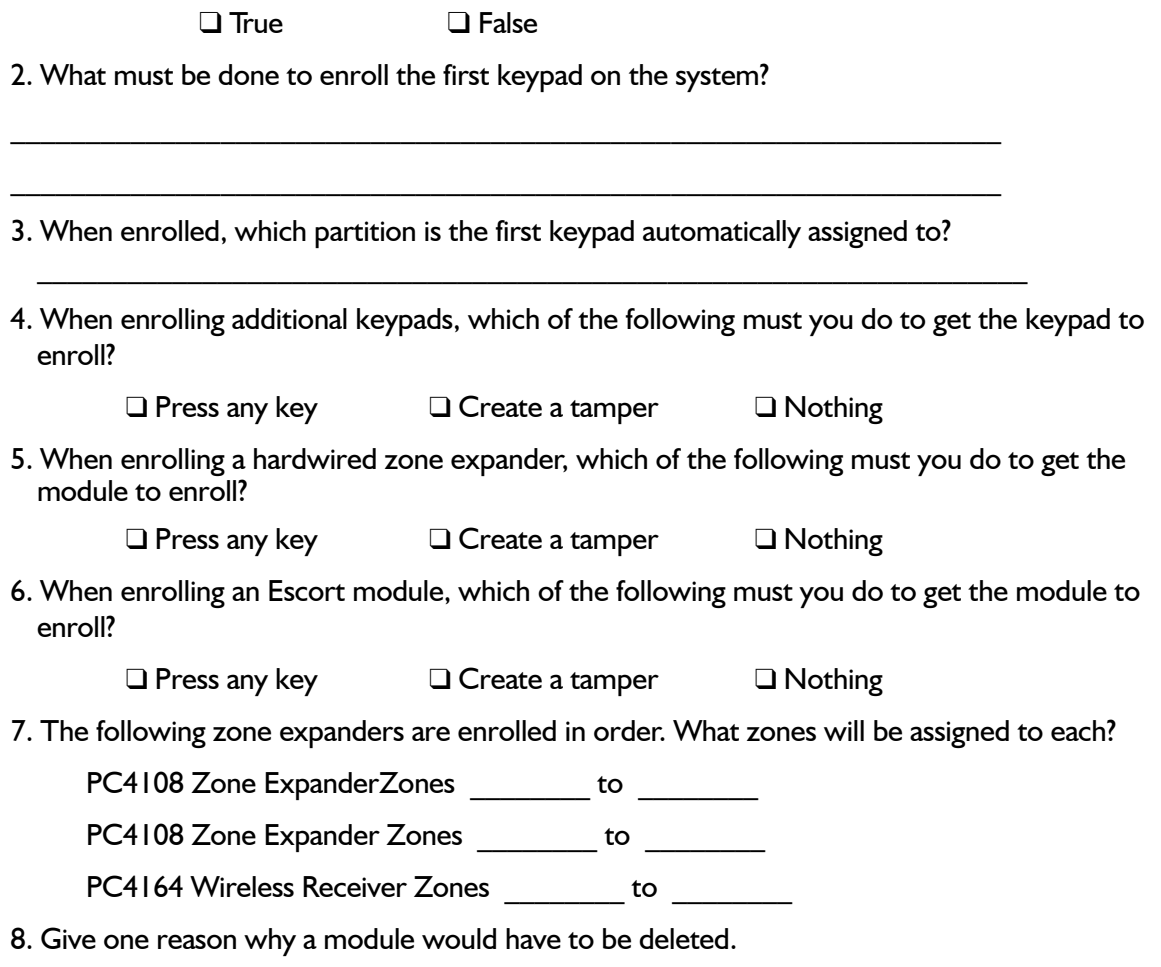

\_\_\_\_\_\_\_\_\_\_\_\_\_\_\_\_\_\_\_\_\_\_\_\_\_\_\_\_\_\_\_\_\_\_\_\_\_\_\_\_\_\_\_\_\_\_\_\_\_\_\_\_\_\_\_\_\_\_\_\_\_\_\_\_\_\_\_\_\_\_\_\_\_\_\_\_\_\_ \_\_\_\_\_\_\_\_\_\_\_\_\_\_\_\_\_\_\_\_\_\_\_\_\_\_\_\_\_\_\_\_\_\_\_\_\_\_\_\_\_\_\_\_\_\_\_\_\_\_\_\_\_\_\_\_\_\_\_\_\_\_\_\_\_\_\_\_\_\_\_\_\_\_\_\_\_\_ \_\_\_\_\_\_\_\_\_\_\_\_\_\_\_\_\_\_\_\_\_\_\_\_\_\_\_\_\_\_\_\_\_\_\_\_\_\_\_\_\_\_\_\_\_\_\_\_\_\_\_\_\_\_\_\_\_\_\_\_\_\_\_\_\_\_\_\_\_\_\_\_\_\_\_\_\_\_

### Wireless Devices **3**

- 1. What is the maximum number of wireless zones on a system?
- 2. What is the open air range of the spread spectrum wireless signal?
- 3. The PC4164 v2.0 receiver requires 6-digit serial numbers. If the wireless transmitter being used only has a 5-digit serial number, how is the serial number entered?
- 4. A PC4164 wireless receiver has been enrolled and is assigned zones 17 to 80. What zone will be assigned to the first device serial number entered?

\_\_\_\_\_\_\_\_\_\_\_\_\_\_\_\_\_\_\_\_\_\_\_\_\_\_\_\_\_\_\_\_\_\_\_\_\_\_\_\_\_\_\_\_\_\_\_\_\_\_\_\_\_\_\_\_\_\_\_\_\_\_\_\_\_\_\_\_\_\_\_\_\_\_\_\_\_\_

\_\_\_\_\_\_\_\_\_\_\_\_\_\_\_\_\_\_\_\_\_\_\_\_\_\_\_\_\_\_\_\_\_\_\_\_\_\_\_\_\_\_\_\_\_\_\_\_\_\_\_\_\_\_\_\_\_\_\_\_\_\_\_\_\_\_\_\_\_\_\_\_\_\_\_\_\_\_

5. Do WLS909 wireless keys use up zones on the system?

❑ Yes ❑ No

6. Can the four function buttons on each wireless key be programmed to operate different partitions?

❑ Yes ❑ No

- 7. How often does any wireless detector send a supervisory pulse to let the receiver know it is still able to communicate? \_\_\_\_\_\_\_\_\_ minutes
- 8. Under normal operation, does a wireless motion detector's LED turn on when motion is detected?

❑ Yes ❑ No

9. Under normal operation, does a wireless glassbreak detector's LED turn on when breaking glass is detected?

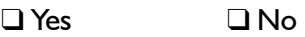

10. What must you to to put a wireless motion detector into walk test mode?

11. What must you do to put a wireless glassbreak detector into walk test mode?

12. What feature is built into wireless motion detectors to prevent them from transmitting every time motion is detected, thereby improving battery life?

 $\mathcal{L}_\mathcal{L} = \{ \mathcal{L}_\mathcal{L} = \{ \mathcal{L}_\mathcal{L} = \{ \mathcal{L}_\mathcal{L} = \{ \mathcal{L}_\mathcal{L} = \{ \mathcal{L}_\mathcal{L} = \{ \mathcal{L}_\mathcal{L} = \{ \mathcal{L}_\mathcal{L} = \{ \mathcal{L}_\mathcal{L} = \{ \mathcal{L}_\mathcal{L} = \{ \mathcal{L}_\mathcal{L} = \{ \mathcal{L}_\mathcal{L} = \{ \mathcal{L}_\mathcal{L} = \{ \mathcal{L}_\mathcal{L} = \{ \mathcal{L}_\mathcal{$ 

 $\mathcal{L}_\mathcal{L} = \{ \mathcal{L}_\mathcal{L} = \{ \mathcal{L}_\mathcal{L} = \{ \mathcal{L}_\mathcal{L} = \{ \mathcal{L}_\mathcal{L} = \{ \mathcal{L}_\mathcal{L} = \{ \mathcal{L}_\mathcal{L} = \{ \mathcal{L}_\mathcal{L} = \{ \mathcal{L}_\mathcal{L} = \{ \mathcal{L}_\mathcal{L} = \{ \mathcal{L}_\mathcal{L} = \{ \mathcal{L}_\mathcal{L} = \{ \mathcal{L}_\mathcal{L} = \{ \mathcal{L}_\mathcal{L} = \{ \mathcal{L}_\mathcal{$ 

\_\_\_\_\_\_\_\_\_\_\_\_\_\_\_\_\_\_\_\_\_\_\_\_\_\_\_\_\_\_\_\_\_\_\_\_\_\_\_\_\_\_\_\_\_\_\_\_\_\_\_\_\_\_\_\_\_\_\_\_\_\_\_\_\_\_\_\_\_\_\_\_\_\_\_\_\_

### Addressable Devices

1. What is the maximum number of zones that can be addressable on a system?

2. Which main panel PGM outputs can be used to support addressable detectors?

3. What is the maximum amount of current that can be drawn from each main panel PGM output if they are being used to support addressable detectors?

\_\_\_\_\_\_\_\_\_\_\_\_\_\_\_\_\_\_\_\_\_\_\_\_\_\_\_\_\_\_\_\_\_\_\_\_\_\_\_\_\_\_\_\_\_\_\_\_\_\_\_\_\_\_\_\_\_\_\_\_\_\_\_\_\_\_\_\_\_\_\_\_\_\_\_\_\_\_

4. What is the approximate maximum distance of wire that can be used to wire 112 addressable smoke detectors if they are all connected to a single pair of 18 gauge wire?

 $\mathcal{L}_\mathcal{L} = \{ \mathcal{L}_\mathcal{L} = \{ \mathcal{L}_\mathcal{L} = \{ \mathcal{L}_\mathcal{L} = \{ \mathcal{L}_\mathcal{L} = \{ \mathcal{L}_\mathcal{L} = \{ \mathcal{L}_\mathcal{L} = \{ \mathcal{L}_\mathcal{L} = \{ \mathcal{L}_\mathcal{L} = \{ \mathcal{L}_\mathcal{L} = \{ \mathcal{L}_\mathcal{L} = \{ \mathcal{L}_\mathcal{L} = \{ \mathcal{L}_\mathcal{L} = \{ \mathcal{L}_\mathcal{L} = \{ \mathcal{L}_\mathcal{$ 

- 5. What is the approximate maximum distance of wire that can be used to wire 112 addressable smoke detectors if they are connected to four different 18 gauge wire runs, with 28 detectors on each? \_\_\_\_\_\_\_\_\_
- 6. What is the maximum time it will take the panel to see an addressable zone violation if one PGM output is used with 32 or fewer detectors enrolled?
- 7. Do addressable detectors need to be connected before they are enrolled to the system?
	- ❑ Yes ❑ No
- 8. What will the keypad display if an addressable serial number is entered and the detector cannot be found on the loop?

\_\_\_\_\_\_\_\_\_\_\_\_\_\_\_\_\_\_\_\_\_\_\_\_\_\_\_\_\_\_\_\_\_\_\_\_\_\_\_\_\_\_\_\_\_\_\_\_\_\_\_\_\_\_\_\_\_\_\_\_\_\_\_\_\_\_\_\_\_\_\_\_\_\_\_\_\_\_

\_\_\_\_\_\_\_\_\_\_\_\_\_\_\_\_\_\_\_\_\_\_\_\_\_\_\_\_\_\_\_\_\_\_\_\_\_\_\_\_\_\_\_\_\_\_\_\_\_\_\_\_\_\_\_\_\_\_\_\_\_\_\_\_\_\_\_\_\_\_\_\_\_\_\_\_\_\_

9. What will the keypad display if an addressable serial number is entered and the detector has already been enrolled to the system previously?

## Partition Programming **5 Section Test**

\_\_\_\_\_\_\_\_\_\_\_\_\_\_\_\_\_\_\_\_\_\_\_\_\_\_\_\_\_\_\_\_\_\_\_\_\_\_\_\_\_\_\_\_\_\_\_\_\_\_\_\_\_\_\_\_\_\_\_\_\_\_\_\_\_\_\_\_\_\_\_\_\_\_\_\_\_\_  $\mathcal{L}_\mathcal{L} = \{ \mathcal{L}_\mathcal{L} = \{ \mathcal{L}_\mathcal{L} = \{ \mathcal{L}_\mathcal{L} = \{ \mathcal{L}_\mathcal{L} = \{ \mathcal{L}_\mathcal{L} = \{ \mathcal{L}_\mathcal{L} = \{ \mathcal{L}_\mathcal{L} = \{ \mathcal{L}_\mathcal{L} = \{ \mathcal{L}_\mathcal{L} = \{ \mathcal{L}_\mathcal{L} = \{ \mathcal{L}_\mathcal{L} = \{ \mathcal{L}_\mathcal{L} = \{ \mathcal{L}_\mathcal{L} = \{ \mathcal{L}_\mathcal{$ 

\_\_\_\_\_\_\_\_\_\_\_\_\_\_\_\_\_\_\_\_\_\_\_\_\_\_\_\_\_\_\_\_\_\_\_\_\_\_\_\_\_\_\_\_\_\_\_\_\_\_\_\_\_\_\_\_\_\_\_\_\_\_\_\_\_\_\_\_\_\_\_\_\_\_\_\_\_\_  $\mathcal{L}_\mathcal{L} = \{ \mathcal{L}_\mathcal{L} = \{ \mathcal{L}_\mathcal{L} = \{ \mathcal{L}_\mathcal{L} = \{ \mathcal{L}_\mathcal{L} = \{ \mathcal{L}_\mathcal{L} = \{ \mathcal{L}_\mathcal{L} = \{ \mathcal{L}_\mathcal{L} = \{ \mathcal{L}_\mathcal{L} = \{ \mathcal{L}_\mathcal{L} = \{ \mathcal{L}_\mathcal{L} = \{ \mathcal{L}_\mathcal{L} = \{ \mathcal{L}_\mathcal{L} = \{ \mathcal{L}_\mathcal{L} = \{ \mathcal{L}_\mathcal{$ 

\_\_\_\_\_\_\_\_\_\_\_\_\_\_\_\_\_\_\_\_\_\_\_\_\_\_\_\_\_\_\_\_\_\_\_\_\_\_\_\_\_\_\_\_\_\_\_\_\_\_\_\_\_\_\_\_\_\_\_\_\_\_\_\_\_\_\_\_\_\_\_\_\_\_\_\_\_\_ \_\_\_\_\_\_\_\_\_\_\_\_\_\_\_\_\_\_\_\_\_\_\_\_\_\_\_\_\_\_\_\_\_\_\_\_\_\_\_\_\_\_\_\_\_\_\_\_\_\_\_\_\_\_\_\_\_\_\_\_\_\_\_\_\_\_\_\_\_\_\_\_\_\_\_\_\_\_  $\mathcal{L}_\mathcal{L} = \{ \mathcal{L}_\mathcal{L} = \{ \mathcal{L}_\mathcal{L} = \{ \mathcal{L}_\mathcal{L} = \{ \mathcal{L}_\mathcal{L} = \{ \mathcal{L}_\mathcal{L} = \{ \mathcal{L}_\mathcal{L} = \{ \mathcal{L}_\mathcal{L} = \{ \mathcal{L}_\mathcal{L} = \{ \mathcal{L}_\mathcal{L} = \{ \mathcal{L}_\mathcal{L} = \{ \mathcal{L}_\mathcal{L} = \{ \mathcal{L}_\mathcal{L} = \{ \mathcal{L}_\mathcal{L} = \{ \mathcal{L}_\mathcal{$ 

 $\mathcal{L}_\mathcal{L} = \{ \mathcal{L}_\mathcal{L} = \{ \mathcal{L}_\mathcal{L} = \{ \mathcal{L}_\mathcal{L} = \{ \mathcal{L}_\mathcal{L} = \{ \mathcal{L}_\mathcal{L} = \{ \mathcal{L}_\mathcal{L} = \{ \mathcal{L}_\mathcal{L} = \{ \mathcal{L}_\mathcal{L} = \{ \mathcal{L}_\mathcal{L} = \{ \mathcal{L}_\mathcal{L} = \{ \mathcal{L}_\mathcal{L} = \{ \mathcal{L}_\mathcal{L} = \{ \mathcal{L}_\mathcal{L} = \{ \mathcal{L}_\mathcal{$ 

1. What is the activity delinquency feature used for?

2. At default, what partition are zones 1-16 on the main panel assigned to?

3. Do zones need to be assigned to a partition in sequential order?

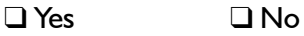

4. What are the three things that can be done when editing a zone?

5. Which zone types will automatically be bypassed if the partition is armed using the STAY function key?

### Communicator

\_\_\_\_\_\_\_\_\_\_\_\_\_\_\_\_\_\_\_\_\_\_\_\_\_\_\_\_\_\_\_\_\_\_

\_\_\_\_\_\_\_\_\_\_\_\_\_\_\_\_\_\_\_\_\_\_\_\_\_\_\_\_\_\_\_\_\_\_

 $\mathcal{L}_\text{max}$ 

1. How many telephone numbers are available?

2. What are the three programmable items for each telephone number?

3. What does the first letter 'D' in a telephone number signify?

4. What are the five communicator formats supported by the panel?

5. How many account numbers are programmable in the panel?

6. What reporting code must be programmed to prevent the panel from reporting an event?

 $\mathcal{L}_\mathcal{L} = \{ \mathcal{L}_\mathcal{L} = \{ \mathcal{L}_\mathcal{L} = \{ \mathcal{L}_\mathcal{L} = \{ \mathcal{L}_\mathcal{L} = \{ \mathcal{L}_\mathcal{L} = \{ \mathcal{L}_\mathcal{L} = \{ \mathcal{L}_\mathcal{L} = \{ \mathcal{L}_\mathcal{L} = \{ \mathcal{L}_\mathcal{L} = \{ \mathcal{L}_\mathcal{L} = \{ \mathcal{L}_\mathcal{L} = \{ \mathcal{L}_\mathcal{L} = \{ \mathcal{L}_\mathcal{L} = \{ \mathcal{L}_\mathcal{$ 

\_\_\_\_\_\_\_\_\_\_\_\_\_\_\_\_\_\_\_\_\_\_\_\_\_\_\_\_\_\_\_\_\_\_\_\_\_\_\_\_\_\_\_\_\_\_\_\_\_\_\_\_\_\_\_\_\_\_\_\_\_\_\_\_\_\_\_\_\_\_\_\_\_\_\_\_\_\_

 $\_$  , and the set of the set of the set of the set of the set of the set of the set of the set of the set of the set of the set of the set of the set of the set of the set of the set of the set of the set of the set of th

 $\_$  , and the set of the set of the set of the set of the set of the set of the set of the set of the set of the set of the set of the set of the set of the set of the set of the set of the set of the set of the set of th

7. Which of the following telephone numbers can be used to back up Telephone #1?

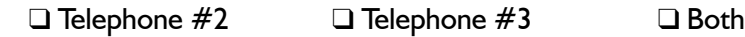

 $\mathcal{L}_\text{max}$ 

8. What are the four items that must be programmed in order for the Pager feature to work?

 $\mathcal{L}_\text{max} = \frac{1}{2} \sum_{i=1}^n \mathcal{L}_\text{max}(\mathbf{z}_i - \mathbf{z}_i)$ 

 $\_$  , and the set of the set of the set of the set of the set of the set of the set of the set of the set of the set of the set of the set of the set of the set of the set of the set of the set of the set of the set of th

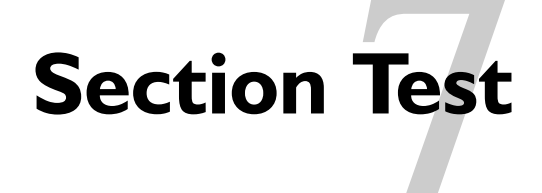

### **PGM Outputs**

1. What are the four programmable outputs on the main panel?

2. How many PGM output options are there?

3. What are the four additional program questions that may be asked, depending on which PGM output option is selected?

 $\_$  , and the set of the set of the set of the set of the set of the set of the set of the set of the set of the set of the set of the set of the set of the set of the set of the set of the set of the set of the set of th

 $\frac{1}{\sqrt{2}}\int_{-\infty}^{\infty}\frac{1}{\sqrt{2}}\left( \frac{1}{\sqrt{2}}\frac{1}{\sqrt{2}}\frac{1}{\$ 

\_\_\_\_\_\_\_\_\_\_\_\_\_\_\_\_\_\_\_\_\_\_\_\_\_\_\_\_\_\_\_\_\_\_\_\_\_\_ \_\_\_\_\_\_\_\_\_\_\_\_\_\_\_\_\_\_\_\_\_\_\_\_\_\_\_\_\_\_\_\_\_\_\_\_\_  $\_$  , and the set of the set of the set of the set of the set of the set of the set of the set of the set of the set of the set of the set of the set of the set of the set of the set of the set of the set of the set of th

4. What is the SW AUX output typically used for?

5. What is the maximum current rating of the main panel PGM outputs if they are being used as programmable outputs?

 $\mathcal{L}_\mathcal{L} = \{ \mathcal{L}_\mathcal{L} = \{ \mathcal{L}_\mathcal{L} = \{ \mathcal{L}_\mathcal{L} = \{ \mathcal{L}_\mathcal{L} = \{ \mathcal{L}_\mathcal{L} = \{ \mathcal{L}_\mathcal{L} = \{ \mathcal{L}_\mathcal{L} = \{ \mathcal{L}_\mathcal{L} = \{ \mathcal{L}_\mathcal{L} = \{ \mathcal{L}_\mathcal{L} = \{ \mathcal{L}_\mathcal{L} = \{ \mathcal{L}_\mathcal{L} = \{ \mathcal{L}_\mathcal{L} = \{ \mathcal{L}_\mathcal{$ 

\_\_\_\_\_\_\_\_\_\_\_\_\_\_\_\_\_\_\_\_\_\_\_\_\_\_\_\_\_\_\_\_\_\_\_\_\_\_\_\_\_\_\_\_\_\_\_\_\_\_\_\_\_\_\_\_\_\_\_\_\_\_\_\_\_\_\_\_\_\_\_\_\_\_\_\_\_

6. The main panel PGM outputs will switch from open collector to 13.8VDC when activated:

❑ True ❑ False

7. How many PC4204 modules can be connected to the panel and how many relay outputs are available on each?

# of Modules \_\_\_\_\_\_\_\_\_\_\_\_\_\_\_\_ # of Relays on each \_\_\_\_\_\_\_\_\_\_\_\_\_\_\_\_

8. How many PC4216 modules can be connected to the panel and how many voltage outputs are available on each?

# of Modules \_\_\_\_\_\_\_\_\_\_\_\_\_\_\_\_\_\_\_\_ # of Outputs on each \_\_\_\_\_\_\_\_\_\_\_\_\_\_\_\_\_\_\_\_\_\_\_\_\_

### **Schedule Programming Section Test**

 $\mathcal{L}_\mathcal{L} = \{ \mathcal{L}_\mathcal{L} = \{ \mathcal{L}_\mathcal{L} = \{ \mathcal{L}_\mathcal{L} = \{ \mathcal{L}_\mathcal{L} = \{ \mathcal{L}_\mathcal{L} = \{ \mathcal{L}_\mathcal{L} = \{ \mathcal{L}_\mathcal{L} = \{ \mathcal{L}_\mathcal{L} = \{ \mathcal{L}_\mathcal{L} = \{ \mathcal{L}_\mathcal{L} = \{ \mathcal{L}_\mathcal{L} = \{ \mathcal{L}_\mathcal{L} = \{ \mathcal{L}_\mathcal{L} = \{ \mathcal{L}_\mathcal{$ 

\_\_\_\_\_\_\_\_\_\_\_\_\_\_\_\_\_\_\_\_\_\_\_\_\_\_\_\_\_\_\_\_\_\_\_\_\_\_ \_\_\_\_\_\_\_\_\_\_\_\_\_\_\_\_\_\_\_\_\_\_\_\_\_\_\_\_\_\_\_\_\_\_\_\_\_

\_\_\_\_\_\_\_\_\_\_\_\_\_\_\_\_\_\_\_\_\_\_\_\_\_\_\_\_\_\_\_\_\_\_\_\_\_\_ \_\_\_\_\_\_\_\_\_\_\_\_\_\_\_\_\_\_\_\_\_\_\_\_\_\_\_\_\_\_\_\_\_\_\_\_\_

\_\_\_\_\_\_\_\_\_\_\_\_\_\_\_\_\_\_\_\_\_\_\_\_\_\_\_\_\_\_\_\_\_\_\_\_\_\_\_\_\_\_\_\_\_\_\_\_\_\_\_\_\_\_\_\_\_\_\_\_\_\_\_\_\_\_\_\_\_\_\_\_\_\_\_\_\_

1. What is the total number of schedules supported by the panel?

2. Which two date schedules cannot be programmed? \_\_\_\_\_\_\_\_\_\_\_\_\_\_\_\_\_\_\_\_\_\_\_\_\_\_\_\_\_\_\_\_\_\_\_\_\_\_\_\_\_\_\_\_

 $\mathcal{L}_\text{max}$  and the contract of the contract of the contract of the contract of the contract of the contract of the contract of the contract of the contract of the contract of the contract of the contract of the contrac

3. How many intervals are programmable for each date schedule?

4. What are the six items programmable for each interval?

5. How many holiday groups does the panel support?

6. How far in advance can holidays be scheduled?

7. Can a single date schedule be used to both auto arm and auto disarm a partition?

❑ Yes ❑ No

8. Can PGM outputs be programmed to activate by a schedule?

❑ Yes ❑ No

### Keypad Operation **1976**

1. When arming using the STAY function key, what types of zones are automatically bypassed?

 $\mathcal{L}_\mathcal{L} = \{ \mathcal{L}_\mathcal{L} = \{ \mathcal{L}_\mathcal{L} = \{ \mathcal{L}_\mathcal{L} = \{ \mathcal{L}_\mathcal{L} = \{ \mathcal{L}_\mathcal{L} = \{ \mathcal{L}_\mathcal{L} = \{ \mathcal{L}_\mathcal{L} = \{ \mathcal{L}_\mathcal{L} = \{ \mathcal{L}_\mathcal{L} = \{ \mathcal{L}_\mathcal{L} = \{ \mathcal{L}_\mathcal{L} = \{ \mathcal{L}_\mathcal{L} = \{ \mathcal{L}_\mathcal{L} = \{ \mathcal{L}_\mathcal{$ 

\_\_\_\_\_\_\_\_\_\_\_\_\_\_\_\_\_\_\_\_\_\_\_\_\_\_\_\_\_\_\_\_\_\_\_\_\_\_\_\_\_\_\_\_\_\_\_\_\_\_\_\_\_\_\_\_\_\_\_\_\_\_\_\_\_\_\_\_\_\_\_\_\_\_\_\_\_\_

\_\_\_\_\_\_\_\_\_\_\_\_\_\_\_\_\_\_\_\_\_\_\_\_\_\_\_\_\_\_\_\_\_\_\_\_\_\_\_\_\_\_\_\_\_\_\_\_\_\_\_\_\_\_\_\_\_\_\_\_\_\_\_\_\_\_\_\_\_\_\_\_\_\_\_\_\_\_

 $\mathcal{L}_\mathcal{L} = \{ \mathcal{L}_\mathcal{L} = \{ \mathcal{L}_\mathcal{L} = \{ \mathcal{L}_\mathcal{L} = \{ \mathcal{L}_\mathcal{L} = \{ \mathcal{L}_\mathcal{L} = \{ \mathcal{L}_\mathcal{L} = \{ \mathcal{L}_\mathcal{L} = \{ \mathcal{L}_\mathcal{L} = \{ \mathcal{L}_\mathcal{L} = \{ \mathcal{L}_\mathcal{L} = \{ \mathcal{L}_\mathcal{L} = \{ \mathcal{L}_\mathcal{L} = \{ \mathcal{L}_\mathcal{L} = \{ \mathcal{L}_\mathcal{$ 

2. When arming using the STAY function key, will the exit delay sound?

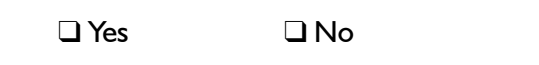

3. What is the keypad command to quick arm a partition?

4. What is the method of arming the system with no entry delay?

5. What partitions will a user see after they enter their code on a global keypad?

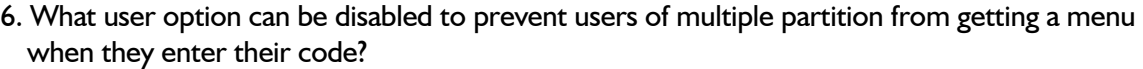

7. Can the function keys on a keypad be changed from the default options?

 $\mathcal{L}_\text{max}$  and  $\mathcal{L}_\text{max}$  and  $\mathcal{L}_\text{max}$  and  $\mathcal{L}_\text{max}$  and  $\mathcal{L}_\text{max}$ 

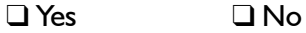

8. Can the function keys be programmed differently on each keypad?

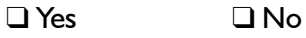

9. What is the function of each of the following keypad commands?

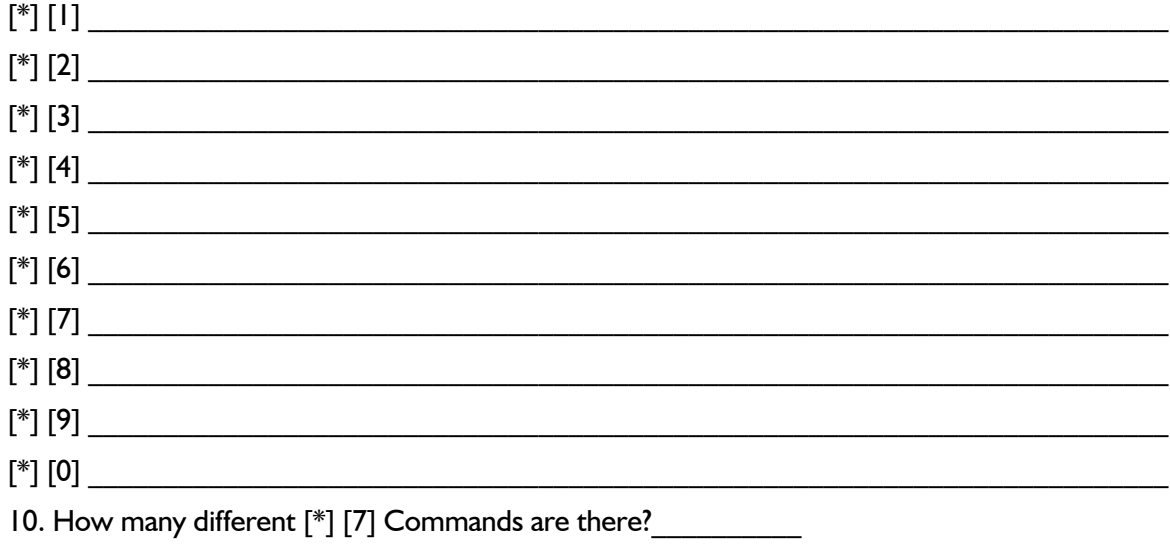

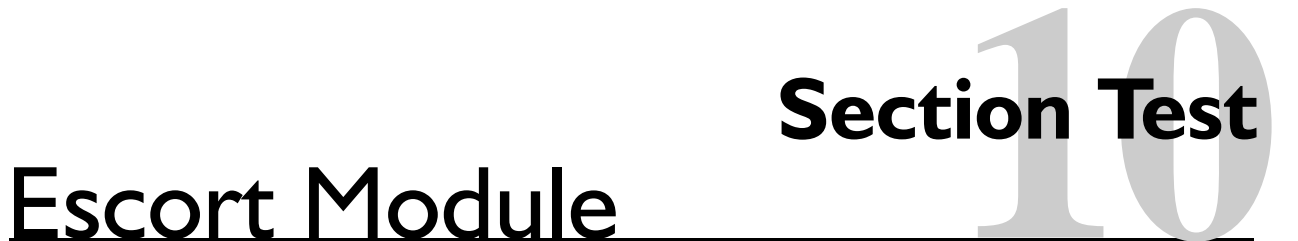

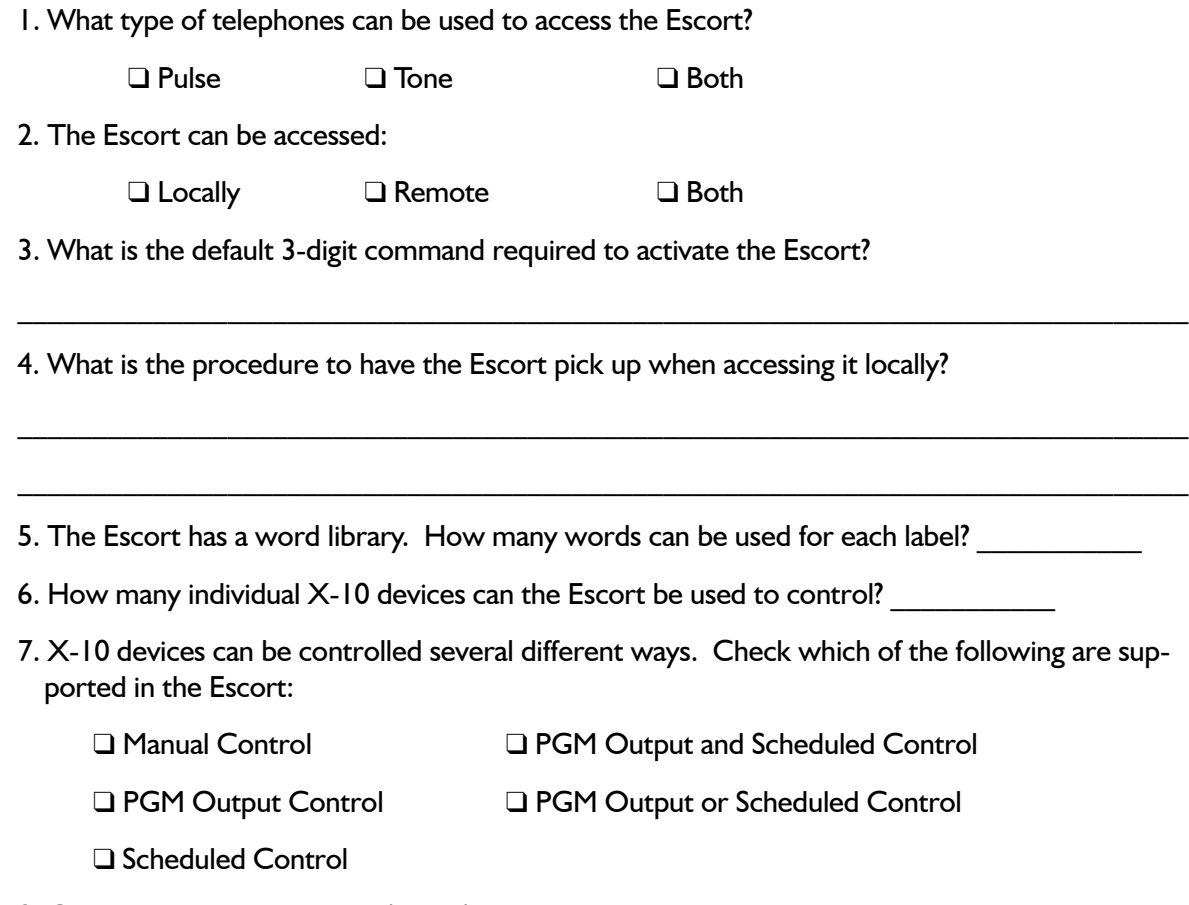

8. Can the Escort be used as a 'global' module so that it can be used to access different partitions on the system?

❑ Yes ❑ No

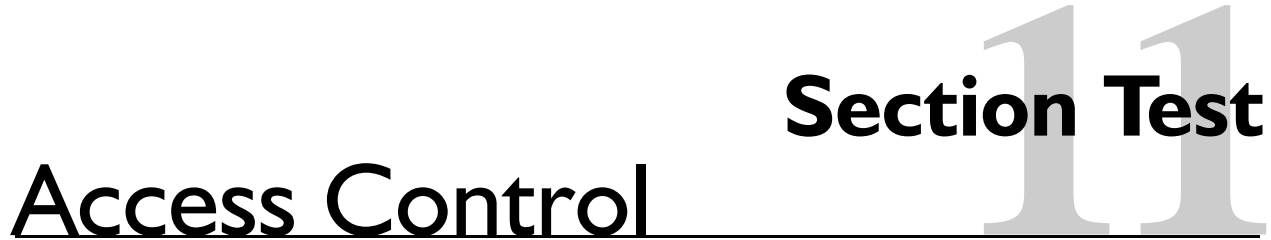

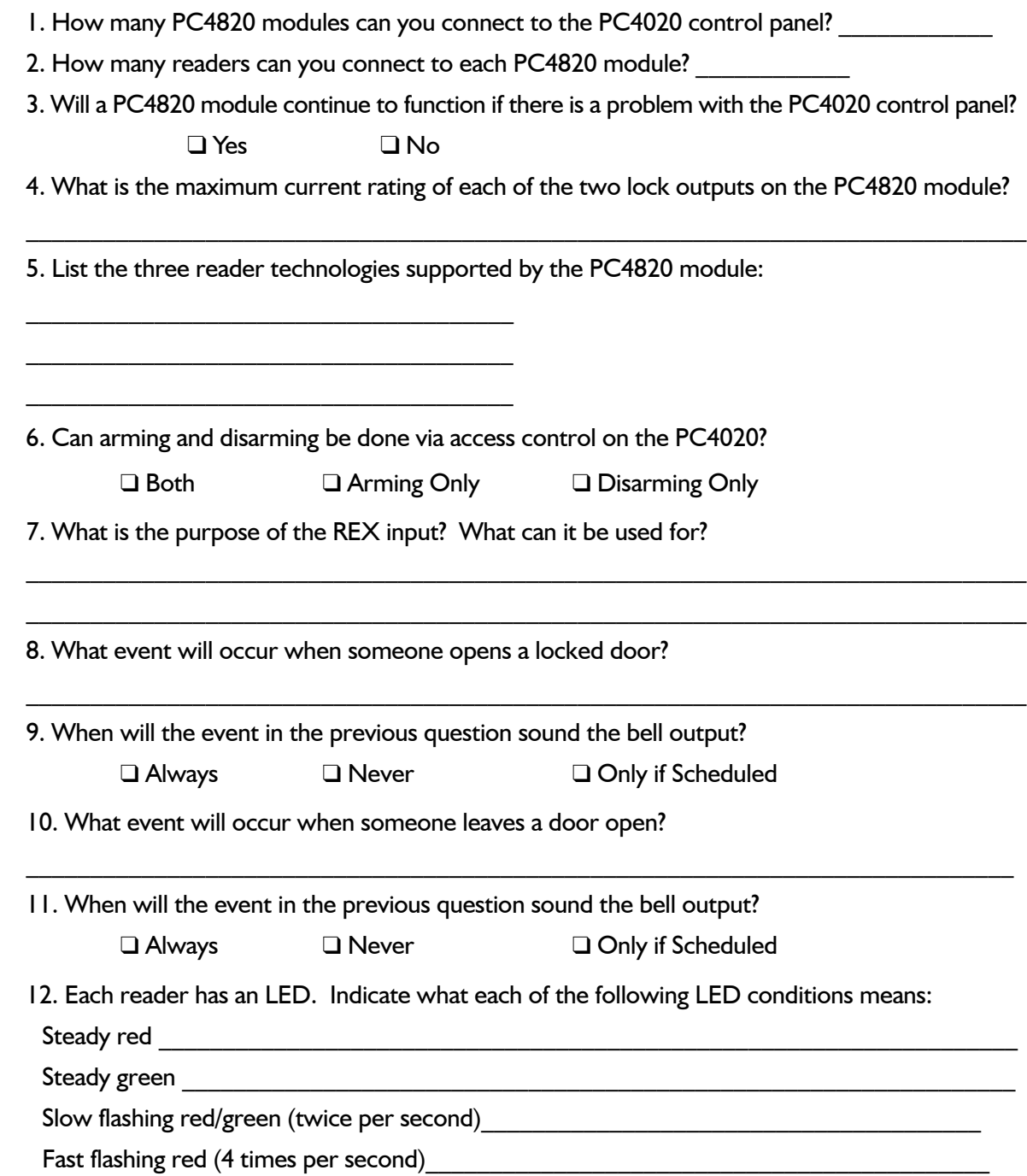

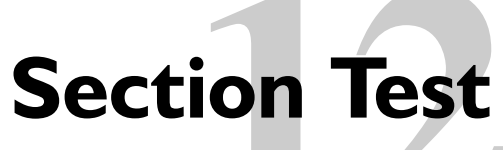

### Commercial Fire **12**

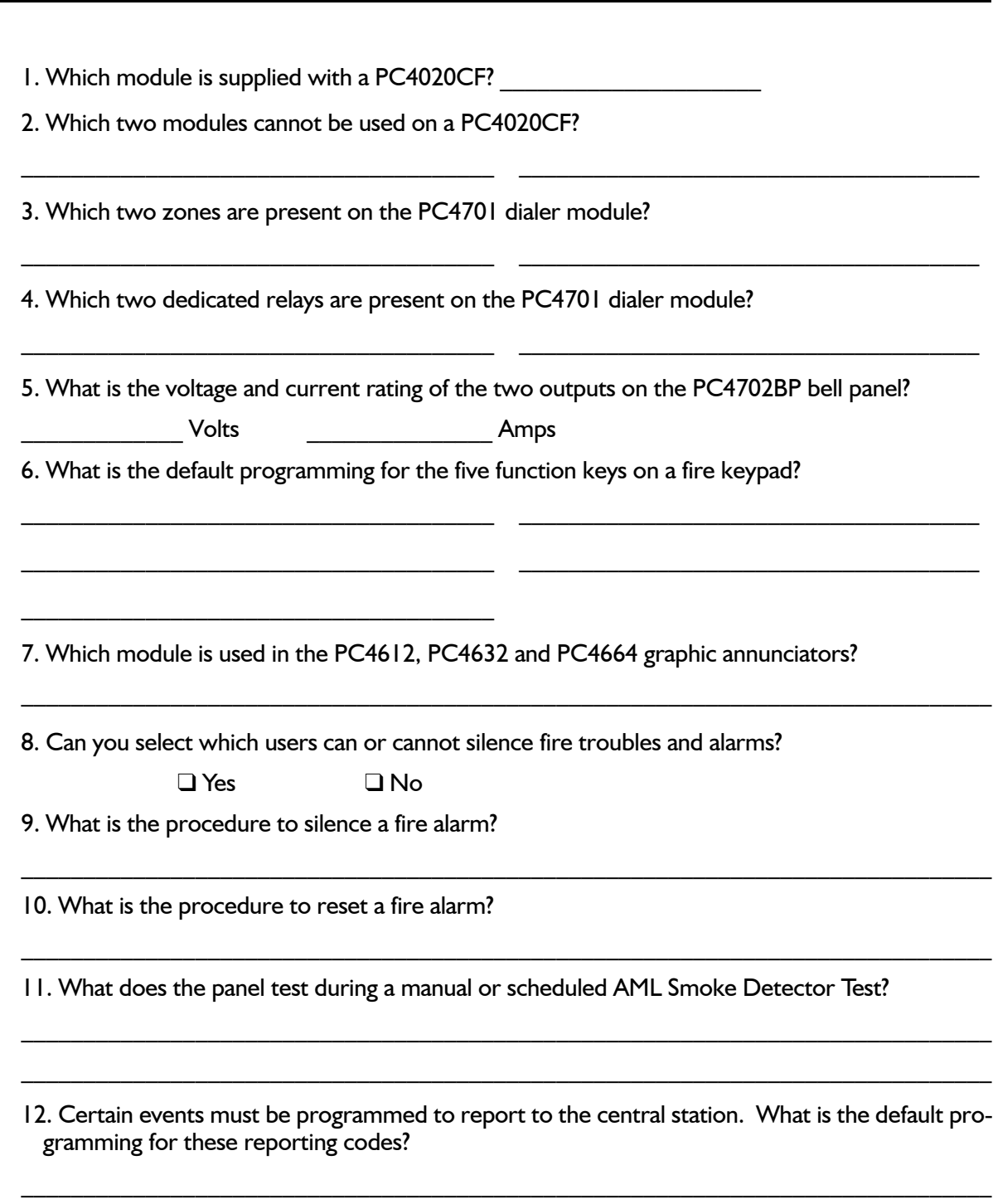

\_\_\_\_\_\_\_\_\_\_\_\_\_\_\_\_\_\_\_\_\_\_\_\_\_\_\_\_\_\_\_\_\_\_\_\_\_\_\_\_\_\_\_\_\_\_\_\_\_\_\_\_\_\_\_\_\_\_\_\_\_\_\_\_\_\_\_\_\_\_\_\_\_\_\_\_\_\_

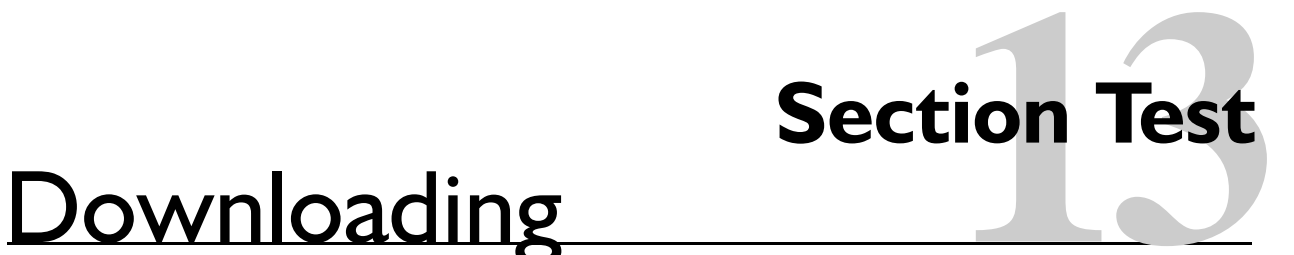

1. What is downloading used for?

 $\mathcal{L}_\text{max}$  and  $\mathcal{L}_\text{max}$  and  $\mathcal{L}_\text{max}$  and  $\mathcal{L}_\text{max}$ 

2. What is the keypad command for the end user to enable downloading for one hour?

3. What are the two ways a panel can be programmed to answer the telephone for downloading?

 $\mathcal{L}_\mathcal{L} = \{ \mathcal{L}_\mathcal{L} = \{ \mathcal{L}_\mathcal{L} = \{ \mathcal{L}_\mathcal{L} = \{ \mathcal{L}_\mathcal{L} = \{ \mathcal{L}_\mathcal{L} = \{ \mathcal{L}_\mathcal{L} = \{ \mathcal{L}_\mathcal{L} = \{ \mathcal{L}_\mathcal{L} = \{ \mathcal{L}_\mathcal{L} = \{ \mathcal{L}_\mathcal{L} = \{ \mathcal{L}_\mathcal{L} = \{ \mathcal{L}_\mathcal{L} = \{ \mathcal{L}_\mathcal{L} = \{ \mathcal{L}_\mathcal{$ 

\_\_\_\_\_\_\_\_\_\_\_\_\_\_\_\_\_\_\_\_\_\_\_\_\_\_\_\_\_\_\_\_\_\_\_\_\_\_\_\_\_\_\_\_\_\_\_\_\_\_\_\_\_\_\_\_\_\_\_\_\_\_\_\_\_\_\_\_\_\_\_\_\_\_\_\_\_\_

\_\_\_\_\_\_\_\_\_\_\_\_\_\_\_\_\_\_\_\_\_\_\_\_\_\_\_\_\_\_\_\_\_\_\_\_\_\_\_\_\_\_\_\_\_\_\_\_\_\_\_\_\_\_\_\_\_\_\_\_\_\_\_\_\_\_\_\_\_\_\_\_\_\_\_\_\_\_

- 4. What are the two different forms of security to prevent unauthorized downloading of a control panel?
- 5. If the panel receives the wrong downloading access code, how many chances do you have to enter the correct one before the panel hangs up?

 $\mathcal{L}_\mathcal{L} = \{ \mathcal{L}_\mathcal{L} = \{ \mathcal{L}_\mathcal{L} = \{ \mathcal{L}_\mathcal{L} = \{ \mathcal{L}_\mathcal{L} = \{ \mathcal{L}_\mathcal{L} = \{ \mathcal{L}_\mathcal{L} = \{ \mathcal{L}_\mathcal{L} = \{ \mathcal{L}_\mathcal{L} = \{ \mathcal{L}_\mathcal{L} = \{ \mathcal{L}_\mathcal{L} = \{ \mathcal{L}_\mathcal{L} = \{ \mathcal{L}_\mathcal{L} = \{ \mathcal{L}_\mathcal{L} = \{ \mathcal{L}_\mathcal{$ 

 $\mathcal{L}_\mathcal{L} = \{ \mathcal{L}_\mathcal{L} = \{ \mathcal{L}_\mathcal{L} = \{ \mathcal{L}_\mathcal{L} = \{ \mathcal{L}_\mathcal{L} = \{ \mathcal{L}_\mathcal{L} = \{ \mathcal{L}_\mathcal{L} = \{ \mathcal{L}_\mathcal{L} = \{ \mathcal{L}_\mathcal{L} = \{ \mathcal{L}_\mathcal{L} = \{ \mathcal{L}_\mathcal{L} = \{ \mathcal{L}_\mathcal{L} = \{ \mathcal{L}_\mathcal{L} = \{ \mathcal{L}_\mathcal{L} = \{ \mathcal{L}_\mathcal{$ 

6. If using PC-Link, is a telephone line required for downloading?

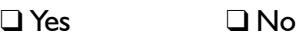

7. If using PC-Link, is a modem required for downloading?

❑ Yes ❑ No

8. Why must you ensure the PC-Link cable is disconnected after the download is complete?

 $\mathcal{L}_\mathcal{L} = \{ \mathcal{L}_\mathcal{L} = \{ \mathcal{L}_\mathcal{L} = \{ \mathcal{L}_\mathcal{L} = \{ \mathcal{L}_\mathcal{L} = \{ \mathcal{L}_\mathcal{L} = \{ \mathcal{L}_\mathcal{L} = \{ \mathcal{L}_\mathcal{L} = \{ \mathcal{L}_\mathcal{L} = \{ \mathcal{L}_\mathcal{L} = \{ \mathcal{L}_\mathcal{L} = \{ \mathcal{L}_\mathcal{L} = \{ \mathcal{L}_\mathcal{L} = \{ \mathcal{L}_\mathcal{L} = \{ \mathcal{L}_\mathcal{$ 

 $\mathcal{L}_\mathcal{L} = \{ \mathcal{L}_\mathcal{L} = \{ \mathcal{L}_\mathcal{L} = \{ \mathcal{L}_\mathcal{L} = \{ \mathcal{L}_\mathcal{L} = \{ \mathcal{L}_\mathcal{L} = \{ \mathcal{L}_\mathcal{L} = \{ \mathcal{L}_\mathcal{L} = \{ \mathcal{L}_\mathcal{L} = \{ \mathcal{L}_\mathcal{L} = \{ \mathcal{L}_\mathcal{L} = \{ \mathcal{L}_\mathcal{L} = \{ \mathcal{L}_\mathcal{L} = \{ \mathcal{L}_\mathcal{L} = \{ \mathcal{L}_\mathcal{$ 

 $\mathcal{L}_\mathcal{L} = \{ \mathcal{L}_\mathcal{L} = \{ \mathcal{L}_\mathcal{L} = \{ \mathcal{L}_\mathcal{L} = \{ \mathcal{L}_\mathcal{L} = \{ \mathcal{L}_\mathcal{L} = \{ \mathcal{L}_\mathcal{L} = \{ \mathcal{L}_\mathcal{L} = \{ \mathcal{L}_\mathcal{L} = \{ \mathcal{L}_\mathcal{L} = \{ \mathcal{L}_\mathcal{L} = \{ \mathcal{L}_\mathcal{L} = \{ \mathcal{L}_\mathcal{L} = \{ \mathcal{L}_\mathcal{L} = \{ \mathcal{L}_\mathcal{$ 

### **A** Index

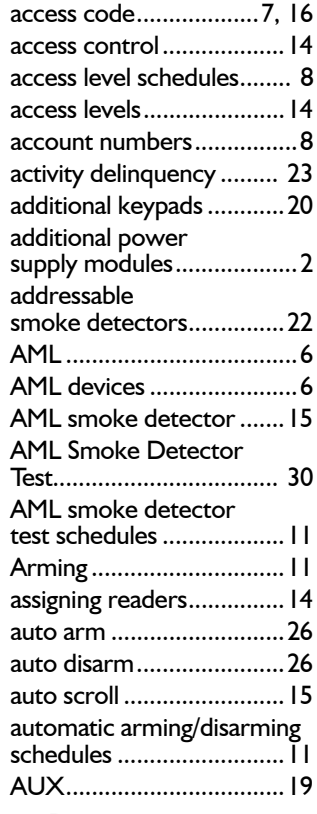

#### **B**

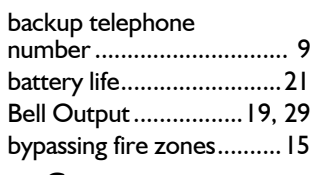

### **C**

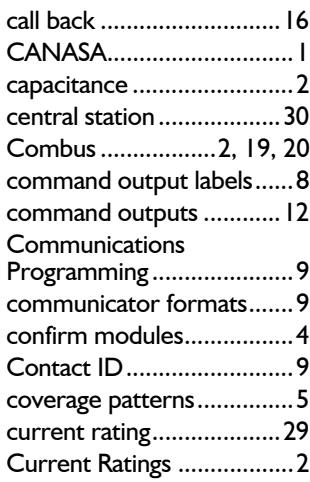

### **D**

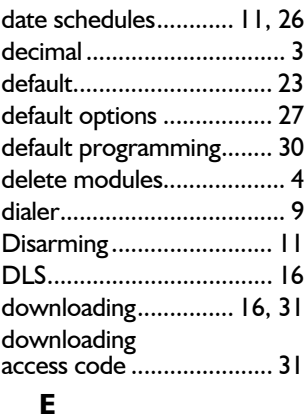

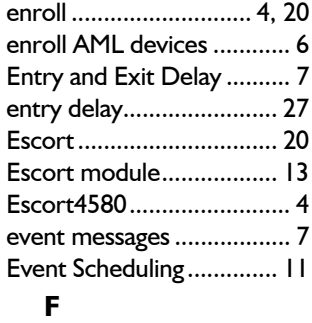

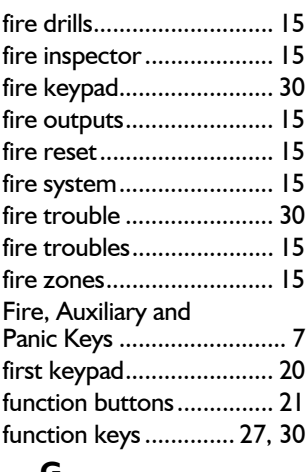

### **G**

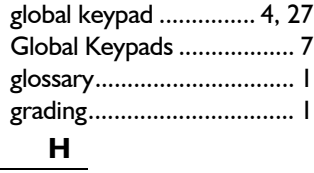

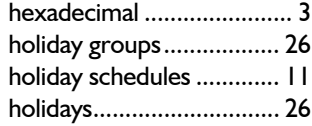

### **I**

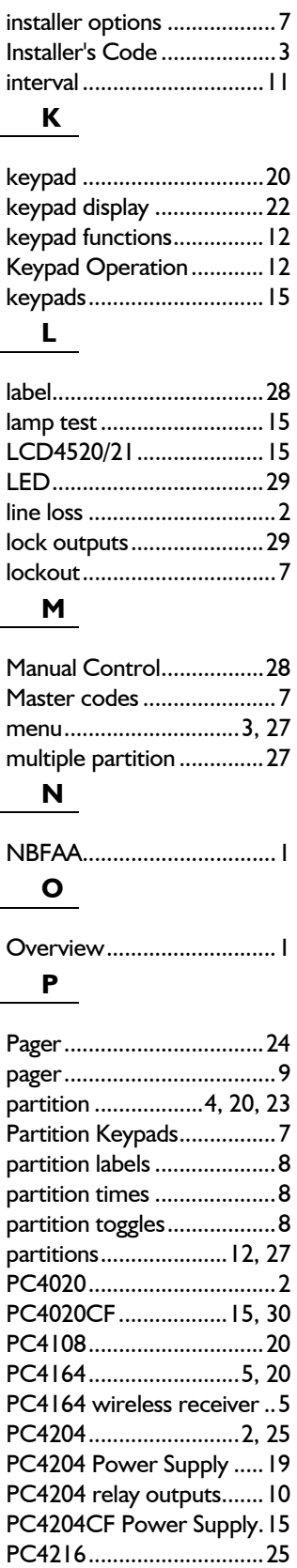

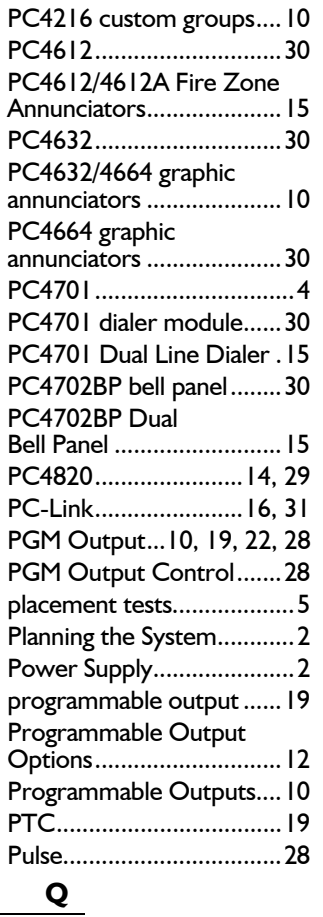

quick arm..........................27

reader technologies..........29 readers........................14, 29 reference number ..............3 relay outputs.....................25

**R**

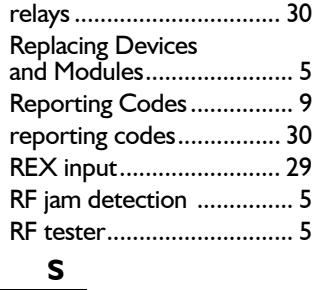

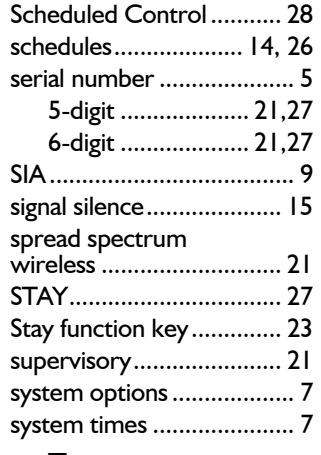

### **T**

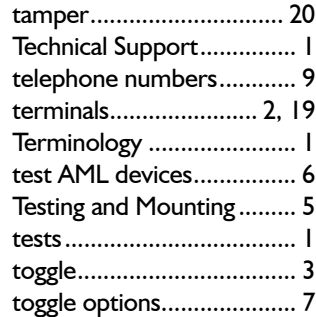

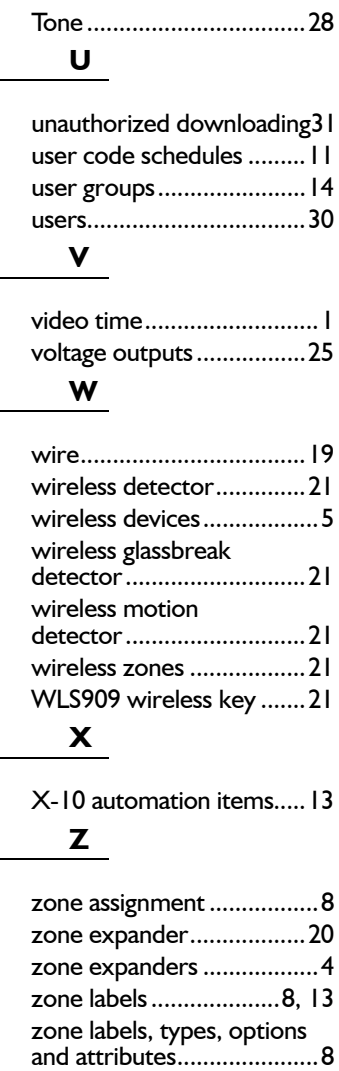

zone supervision................ 7 zone types ........................23

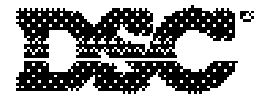

©2000 Digital Security Controls Ltd. Toronto, Canada **1-800-387-3630 • www.dsc.com** Printed in Canada 29005197 R002